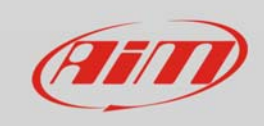

Wi-Fi

## Password Wi-Fi

## **Domanda:**

Non ricordo la password del Wi-Fi e non posso accedere al mio MyChron5.

## **Risposta:**

Da MyChron5, entrare nella pagina Wi-Fi dal Menu. Evidenziare la voce "Reset Wi-Fi Config", premere OK e tutte le impostazioni Wi-Fi saranno azzerate: ora il dispositivo può essere connesso al PC ed una nuova password può essere impostata.